# **COMMERCIAL SEXUAL EXPLOITATION OF CHILDREN TRAINING** *FREE CLASSES*

<u>COLLEGE OF THE CANYONS</u> School of Personal & Professional Learning

Education extended

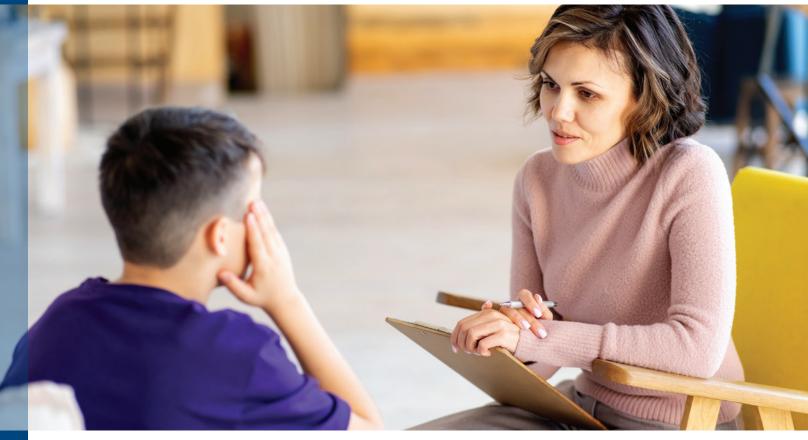

This two-course certificate in Commercial Sexual Exploitation of Children (CSEC) Training allows students to develop a baseline understanding of the Commercial Sexual Exploitation of Children (CSEC) with an emphasis on awareness, identification, and the implementation of prevention and intervention strategies. Provides students with the knowledge and skills needed to identify sexually and commercially exploited youth and provide culturally and linguistically competent support.

NC.CSEC-001 AWARENESS AND IDENTIFICATION TRAINING

CSEC Part 1: The Commercial Sexual Exploitation of Children.

### NC.CSEC 002 INTERVENTION AND PREVENTION TRAINING

CSEC Part 2: The Commercial Sexual Exploitation of Children.

If you are interested in these classes, you may be interested in Understanding Trauma in Children and Youth Training, a two-course certificate: Awareness and Identification Training (NC.VOC-040) and Intervention and Prevention Training (NC.VOC-041). Understanding Trauma courses are offered in spring.

Classes are...

- **FREE**
- 🗹 Online
- ✓ No Textbook
- Offered in Fall
- Repeatable

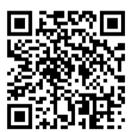

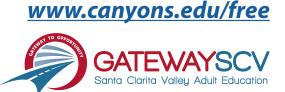

# Registration instructions can be found on the back of this flyer

# **REGISTRATION INSTRUCTIONS**

To register for these courses, you must be an existing student or apply to be a student at the college. Please follow the steps below to register for these courses:

## New students start here

#### Submit an application for admission

- Go to: <u>www.canyons.edu/freeclasses</u>
- Click on "Applicants"
- Click on "Go to OpenCCC" when you are ready to fill out the online application.
- Successful application submission will generate an email with the subject line: "Your COC Noncredit Application Has Been Accepted." The email will also include your unique student email, which is also your CanyonsID username.

Upon receipt of the application confirmation email, click on the My Canyons icon at <u>www.canyons.edu</u>. Enter your CanyonsID student email and establish your CanyonsID password.

## **Current students start here**

#### **Register for classes**

- From <u>www.canyons.edu</u>, click on the My Canyons icon and enter CanyonsID username and password.
- Click on the green "My Registration" tile ► click on "Search for Sections."
- Select a term and search for the Subject alphabetically under "Noncredit...."
- Add desired section(s) to course plan ► click on "Academics" icon ► click on "Student Planning"
- Click on "Plan your Degree & Register for Classes," ► click blue "Register" button for each course
- Select "Register," then click "Submit" at the bottom of the page.

If you would like assistance with enrollment, please call (661) 362-3304 or email *freeclasses@canyons.edu* during regular business hours.

Monday – Thursday 9:00 AM-5:00 PM Friday 9:00 AM-1:00 PM

We look forward to serving you!

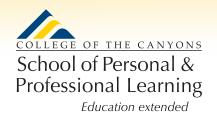

School of Personal and Professional Learning Team